# Configurer plusieurs transports et l'ingénierie du trafic avec la politique de contrôle centralisée et la politique de routage des applications ľ

## **Contenu**

**Introduction** Conditions préalables Conditions requises Components Used **Configuration** Problème **Solution Vérification** Dépannage Informations connexes

## **Introduction**

Ce document décrit comment configurer la stratégie de contrôle centralisé et la stratégie de route d'application pour réaliser l'ingénierie de trafic entre les sites. Il pourrait également être considéré comme une ligne directrice de conception spécifique pour le cas d'utilisation particulier.

## Conditions préalables

### Conditions requises

Aucune spécification déterminée n'est requise pour ce document.

### Components Used

Ce document n'est pas limité à des versions de matériel et de logiciel spécifiques.

The information in this document was created from the devices in a specific lab environment. All of the devices used in this document started with a cleared (default) configuration. Si votre réseau est en ligne, assurez-vous de bien comprendre l'incidence possible des commandes.

# **Configuration**

Pour une démonstration et une meilleure compréhension du problème décrit plus loin, examinez la topologie illustrée dans cette image.

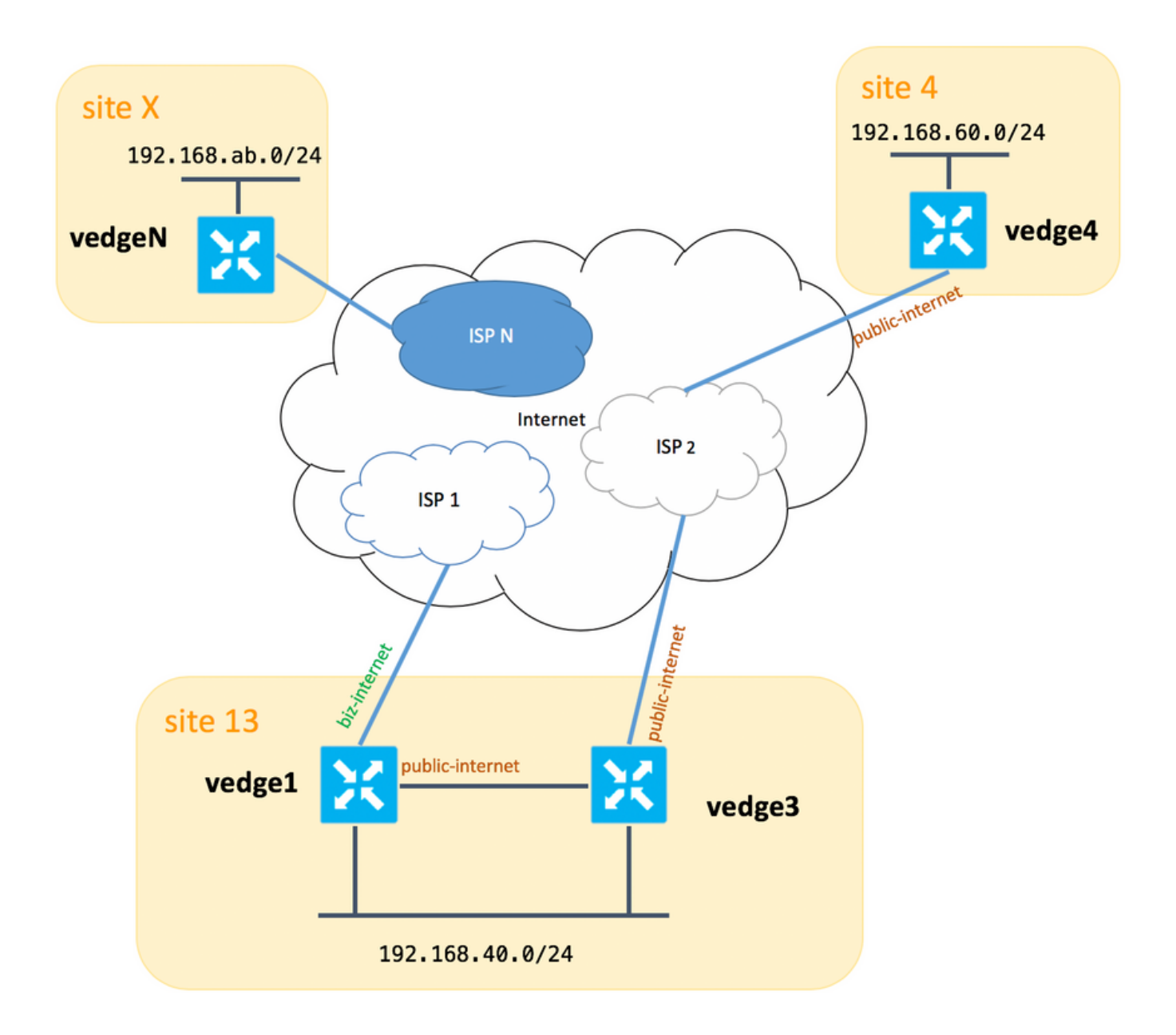

Veuillez noter qu'en général entre vedge1 et vedge3 vous devriez avoir une deuxième liaison/sous-interface pour l'extension TLOC biz-internet également, mais ici par souci de simplicité, il n'a pas été configuré.

Voici les paramètres système correspondants pour vEdges/vSmart (vedge2 représente tous les autres sites) :

#### nom de l'hôte id-site system-ip

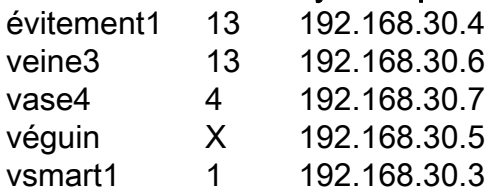

Vous trouverez ici les configurations côté transport à titre de référence.

#### vedge1 :

```
 interface ge0/0
  description "ISP_1"
  ip address 192.168.109.4/24
  nat
  respond-to-ping
  !
  tunnel-interface
   encapsulation ipsec
  color biz-internet
  no allow-service bgp
   allow-service dhcp
  allow-service dns
  allow-service icmp
   allow-service sshd
  no allow-service netconf
  no allow-service ntp
  no allow-service ospf
  allow-service stun
  !
 no shutdown
 !
 interface ge0/3
  description "TLOC-extension via vedge3 to ISP_2"
  ip address 192.168.80.4/24
  tunnel-interface
  encapsulation ipsec
  color public-internet
  no allow-service bgp
   allow-service dhcp
  allow-service dns
  allow-service icmp
  no allow-service sshd
  no allow-service netconf
  no allow-service ntp
  no allow-service ospf
  allow-service stun
  !
 no shutdown
 !
 !
 ip route 0.0.0.0/0 192.168.80.6
 ip route 0.0.0.0/0 192.168.109.10
```
#### vedge3 :

!

```
vpn 0
 interface ge0/0
  description "ISP_2"
  ip address 192.168.110.6/24
  nat
   respond-to-ping
   !
   tunnel-interface
    encapsulation ipsec
    color public-internet
    carrier carrier3
    no allow-service bgp
    allow-service dhcp
    allow-service dns
    allow-service icmp
    no allow-service sshd
    no allow-service netconf
```

```
 no allow-service ntp
  no allow-service ospf
  no allow-service stun
  !
 no shutdown
 !
 interface ge0/3
  ip address 192.168.80.6/24
 tloc-extension ge0/0
 no shutdown
 !
 ip route 0.0.0.0/0 192.168.110.10
```
#### vedge4 :

```
vpn 0
 interface ge0/1
  ip address 192.168.103.7/24
  tunnel-interface
   encapsulation ipsec
   color public-internet
   no allow-service bgp
   allow-service dhcp
    allow-service dns
    allow-service icmp
   no allow-service sshd
   no allow-service netconf
   no allow-service ntp
   allow-service ospf
   no allow-service stun
   !
  no shutdown
  !
 ip route 0.0.0.0/0 192.168.103.10
!
```
### Problème

L'utilisateur souhaite atteindre ces objectifs :

Le service Internet fournit ISP 2 devrait être préféré pour communiquer entre le site 13 et le site 4 pour certaines raisons. Par exemple, il s'agit d'un cas d'utilisation assez courant et d'un scénario où la qualité de connexion/connectivité au sein d'un FAI entre ses propres clients est très bonne, mais vers le reste de la qualité de connectivité Internet ne répond pas au SLA de l'entreprise en raison de certains problèmes ou de la congestion sur une liaison ascendante du FAI et donc ce FAI (FAI 2 dans notre cas) doit être évité en général.

Le site 13 devrait préférer la liaison ascendante Internet publique pour se connecter au site 4, mais tout de même maintenir la redondance et devrait être en mesure d'atteindre le site 4 si Internet public échoue.

Le site 4 doit conserver une connectivité au mieux avec tous les autres sites directement (vous ne pouvez donc pas utiliser le mot clé restriction ici sur vedge4 pour atteindre cet objectif).

Le site 13 devrait utiliser le lien de meilleure qualité avec biz-internet coloris pour atteindre tous les autres sites (représenté par le site X sur le schéma de topologie).

Une autre raison pourrait être les problèmes de coût/prix lorsque le trafic au sein du FAI est gratuit, mais beaucoup plus cher lorsque le trafic sortant d'un réseau de fournisseur (système autonome).

Certains utilisateurs qui ne sont pas familiarisés avec l'approche SD-WAN et qui s'habituent au routage classique peuvent commencer à configurer le routage statique pour forcer le trafic de vedge1 à vedge4 adresse d'interface publique via l'interface d'extension TLOC entre vedge1 et vedge3.

Le trafic du plan de gestion (par exemple, ping, paquet de l'utilitaire traceroute) suit la route souhaitée.

En même temps, les tunnels de plan de données SD-WAN (tunnels de transport IPsec ou gre) ignorent les informations de table de routage et les connexions de formulaire en fonction des couleurs TLOC.

Comme une route statique n'a aucune intelligence, si le TLOC d'Internet public est désactivé sur vedge3 (liaison ascendante vers ISP 2), vedge1 ne le remarquera pas et la connectivité à vedge4 échoue malgré le fait que vedge1 a encore biz-internet disponible.

Cette approche doit donc être évitée et inutilisable.

### Solution

1. Utilisation d'une stratégie de contrôle centralisé pour définir une préférence pour TLOC Internet public sur le contrôleur vSmart lors de l'annonce des routes OMP correspondantes à vedge4. Il permet d'archiver le chemin de trafic souhaité du site 4 au site 13.

2. Pour obtenir le chemin de trafic souhaité en sens inverse du site 13 au site 4, vous ne pouvez pas utiliser la stratégie de contrôle centralisé car vedge4 n'a qu'un seul TLOC disponible, vous ne pouvez donc pas définir de préférence pour quoi que ce soit, mais vous pouvez utiliser la stratégie de routage d'application pour obtenir ce résultat pour le trafic sortant du site 13.

Voici à quoi ressemble la politique de contrôle centralisé sur le contrôleur vSmart pour préférer le TLOC Internet public pour atteindre le site 13 :

```
policy
 control-policy S4_S13_via_PUB
  sequence 10
   match tloc
    color public-internet
    site-id 13
   !
   action accept
    set
     preference 333
    !
  1
  !
  default-action accept
  !
!
```
Et voici un exemple de stratégie de routage d'application pour préférer la liaison ascendante

Internet publique comme point de sortie pour le trafic de sortie du site 13 au site 4 :

```
policy
  app-route-policy S13_S4_via_PUB
   vpn-list CORP_VPNs
   sequence 10
    match
     destination-data-prefix-list SITE4_PREFIX
     !
     action
     count COUNT PKT
      sla-class SLA_CL1 preferred-color public-internet
     !
    !
   !
  !
policy
  lists
   site-list S13
   site-id 13
   !
   site-list S40
   site-id 4
   !
   data-prefix-list SITE4_PREFIX
   ip-prefix 192.168.60.0/24
   !
   vpn-list CORP_VPNs
   vpn 40
   !
  !
  sla-class SLA_CL1
   loss 1
   latency 100
   jitter 100
  !
```
Les stratégies doivent être appliquées de manière appropriée sur le contrôleur vSmart :

```
apply-policy
 site-list S13
  app-route-policy S13_S4_via_PUB
 !
 site-list S4
  control-policy S4_S13_via_PUB out
  !
!
```
N'oubliez pas que les stratégies app-route ne peuvent pas être configurées en tant que stratégie localisée et doivent être appliquées uniquement sur vSmart.

## Vérification

Notez que la stratégie de routage d'application ne sera pas appliquée au trafic généré localement par vEdge, donc pour vérifier si les flux de trafic sont dirigés selon le chemin souhaité, il est recommandé de générer du trafic à partir des segments LAN des sites correspondants. Comme scénario de test de haut niveau, vous pouvez utiliser iperf pour générer du trafic entre les hôtes dans les segments LAN des sites 13 et 4, puis vérifier les statistiques d'interface. Par exemple,

dans mon cas, il n'y a pas eu de trafic en dehors du système généré et donc vous pouvez voir que la majeure partie du trafic passe par l'interface ge0/3 vers l'extension TLOC sur vedge3 :

vedge1# show interface statistics

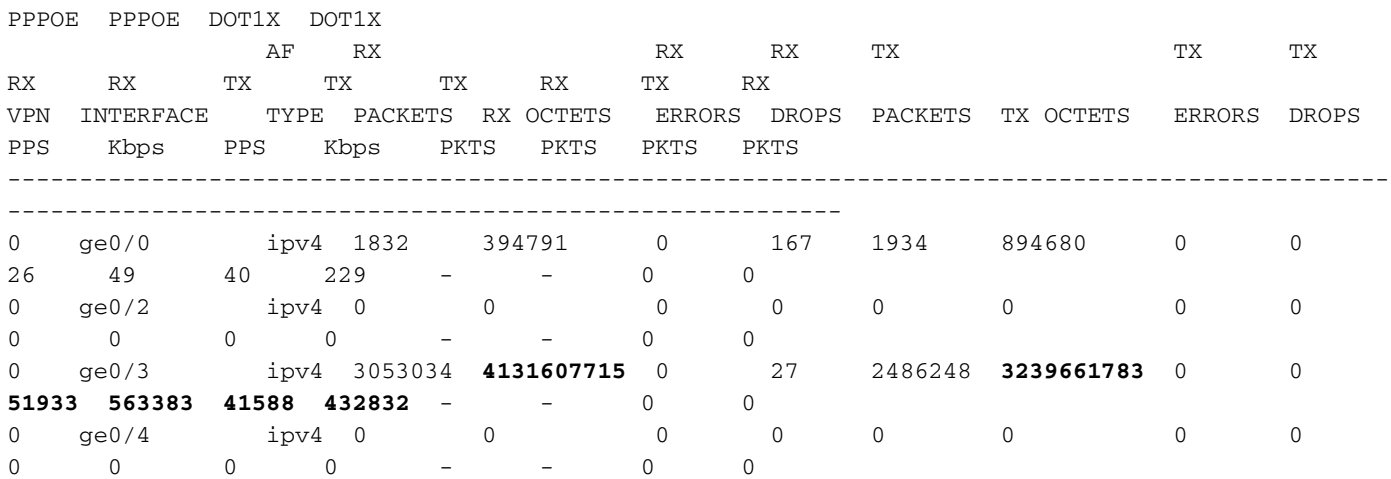

### Dépannage

Tout d'abord, assurez-vous que les sessions BFD correspondantes sont établies (n'utilisez restriction nulle part) :

vedge1# show bfd sessions SOURCE TLOC REMOTE TLOC DST PUBLIC DST PUBLIC DETECT TX SYSTEM IP SITE ID STATE COLOR COLOR COLOR SOURCE IP IP PORT ENCAP MULTIPLIER INTERVAL(msec) UPTIME TRANSITIONS ------------------------------------------------------------------------------------------------ ------------------------------------------------------------------------------------------------ ------------- 192.168.30.5 2 up public-internet public-internet 192.168.80.4 192.168.109.5 12386 ipsec 7 1000 0:02:10:54 3 192.168.30.5 2 up biz-internet public-internet 192.168.109.4 192.168.109.5 12386 ipsec 7 1000 0:02:10:48 3 192.168.30.7 4 up public-internet public-internet 192.168.80.4 192.168.103.7 12366 ipsec 7 1000 0:02:11:01 2 192.168.30.7 4 up biz-internet public-internet 192.168.109.4 192.168.103.7 12366 ipsec 7 1000 0:02:10:56 2

vedge3# show bfd sessions SOURCE TLOC REMOTE TLOC DST PUBLIC DST PUBLIC DETECT TX SYSTEM IP SITE ID STATE COLOR COLOR COLOR SOURCE IP IP PORT ENCAP MULTIPLIER INTERVAL(msec) UPTIME TRANSITIONS ------------------------------------------------------------------------------------------------ ------------------------------------------------------------------------------------------------ ------------- 192.168.30.5 2 up public-internet public-internet 192.168.110.6 192.168.109.5 12386 ipsec 7 1000 0:02:11:05 1 192.168.30.7 4 up public-internet public-internet 192.168.110.6 192.168.30.7 4 up public-internet public-internet 192.168.110.6<br>192.168.103.7 12366 ipsec 7 1000 0:02:11:13 2

vedge4# show bfd sessions

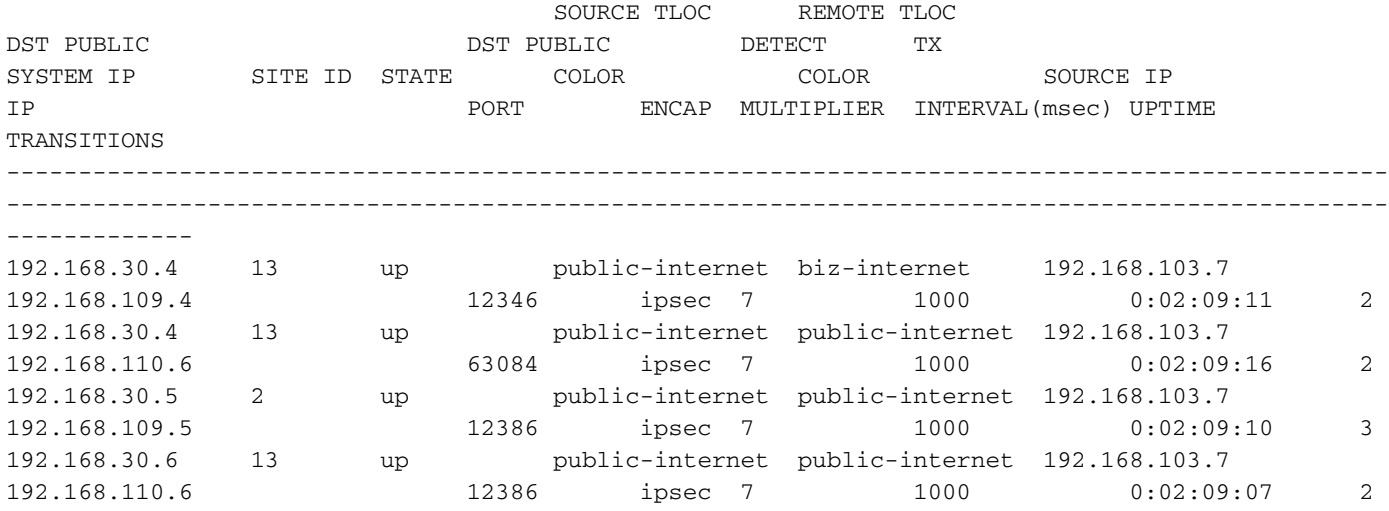

 Si vous ne parvenez pas à atteindre le résultat souhaité avec l'ingénierie de trafic, vérifiez que les stratégies ont été correctement appliquées :

1. Sur vedge4 vous devez vérifier que pour les préfixes provenant du site 13 TLOC approprié a été sélectionné :

-------------------------------------------------- omp route entries for vpn 40 route 192.168.40.0/24 --------------------------------------------------- RECEIVED FROM: peer 192.168.30.3 path-id 72 label 1002 **status R loss-reason tloc-preference** lost-to-peer 192.168.30.3 lost-to-path-id 74 Attributes:  **originator 192.168.30.4** type installed type **installed**<br> **tloc** 192.168.30.4, biz-internet, ipsec ultimate-tloc not set domain-id not set overlay-id 1 site-id 13<br>preference not set preference tag not set origin-proto connected origin-metric 0 as-path not set unknown-attr-len not set RECEIVED FROM: peer 192.168.30.3 path-id 73 label 1002 **status C, I, R**<br>loss-reason not set loss-reason lost-to-peer not set

vedge4# show omp routes 192.168.40.0/24 detail

```
lost-to-path-id not set
    Attributes:
 originator 192.168.30.4
 type installed
     tloc 192.168.30.4, public-internet, ipsec
     ultimate-tloc not set
 domain-id not set
 overlay-id 1
    site-id 13
     preference not set
     tag not set
     origin-proto connected
     origin-metric 0
     as-path not set
     unknown-attr-len not set
        RECEIVED FROM:
peer 192.168.30.3
path-id 74
label 1002
status C, I, R
loss-reason not set
lost-to-peer not set
lost-to-path-id not set
    Attributes:
     originator 192.168.30.6
    type installed<br>
\begin{array}{ccc}\n\text{t} & \text{t} & \text{t} \\
\text{t} & \text{t} & \text{t} \\
\text{t} & \text{t} & \text{t}\n\end{array} tloc 192.168.30.6, public-internet, ipsec
    ultimate-tloc not set<br>domain-id not set<br>exactly:
 domain-id not set
 overlay-id 1
 site-id 13
 preference not set
tag not set
     origin-proto connected
     origin-metric 0
     as-path not set
     unknown-attr-len not set
```
2. Sur vedge1 et vedge3 assurez-vous que la stratégie appropriée de vSmart est installée et que les paquets sont appariés et comptés :

```
vedge1# show policy from-vsmart
from-vsmart sla-class SLA_CL1
 loss 1
 latency 100
 jitter 100
from-vsmart app-route-policy S13_S4_via_PUB
 vpn-list CORP_VPNs
  sequence 10
   match
    destination-data-prefix-list SITE4_PREFIX
   action
   count COUNT PKT
    backup-sla-preferred-color biz-internet
    sla-class SLA_CL1
    no sla-class strict
    sla-class preferred-color public-internet
from-vsmart lists vpn-list CORP_VPNs
 vpn 40
from-vsmart lists data-prefix-list SITE4_PREFIX
 ip-prefix 192.168.60.0/24
```
vedge1# show policy app-route-policy-filter

 COUNTER NAME NAME NAME PACKETS BYTES ------------------------------------------------- S13\_S4\_via\_PUB CORP\_VPNs COUNT\_PKT **81126791 110610503611**

 En outre, vous devriez voir beaucoup plus de paquets envoyés via la couleur internet public du site 13 (pendant mon test il n'y avait pas de trafic via biz-internet TLOC) :

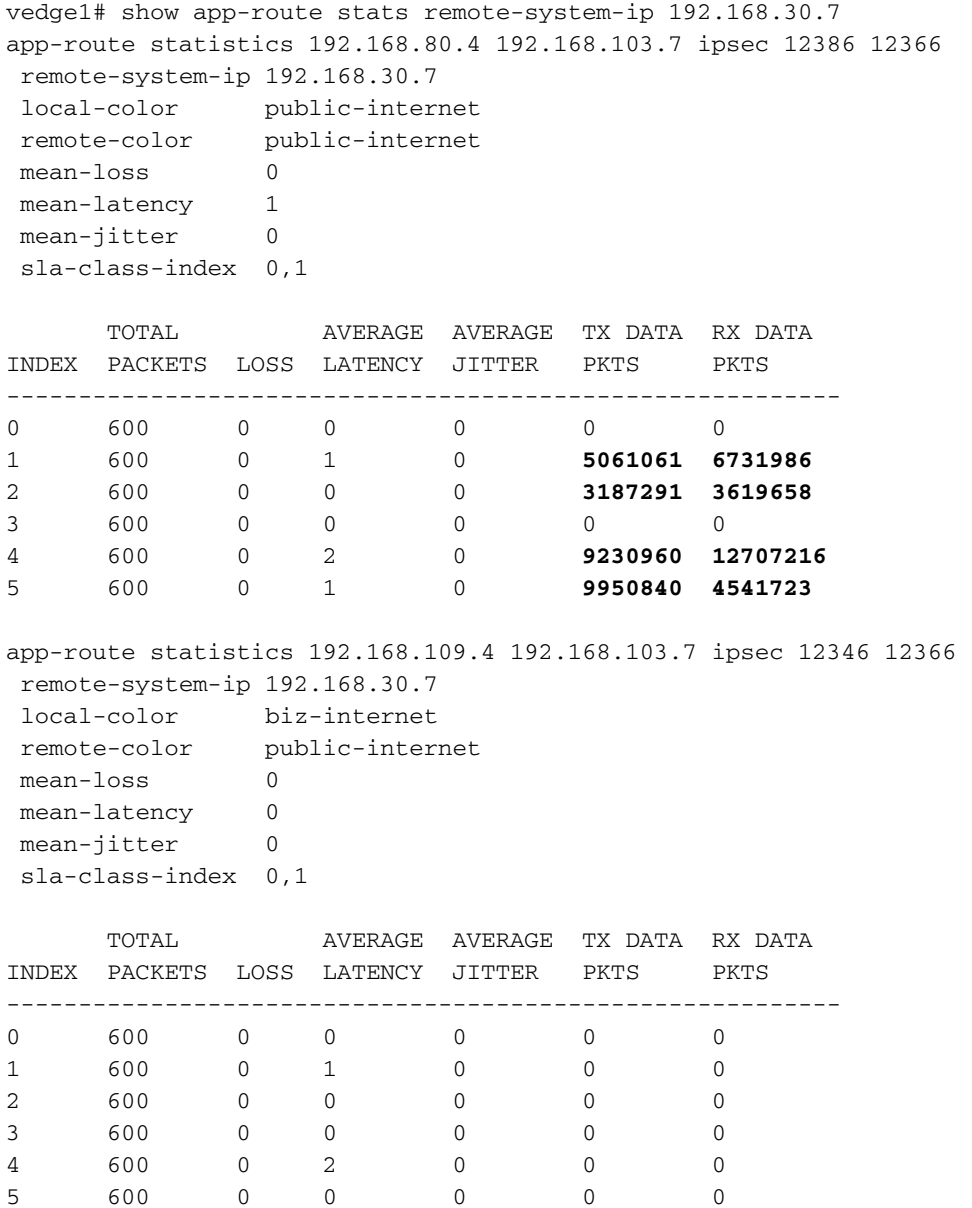

## Informations connexes

• <u>https://sdwan-</u>

[docs.cisco.com/Product\\_Documentation/Software\\_Features/Release\\_18.3/07Policy\\_Applicati](https://sdwan-docs.cisco.com/Product_Documentation/Software_Features/Release_18.3/07Policy_Applications/01Application-Aware_Routing/01Configuring_Application-Aware_Routing) [ons/01Application-Aware\\_Routing/01Configuring\\_Application-Aware\\_Routing](https://sdwan-docs.cisco.com/Product_Documentation/Software_Features/Release_18.3/07Policy_Applications/01Application-Aware_Routing/01Configuring_Application-Aware_Routing)

• <u>https://sdwan-</u> [docs.cisco.com/Product\\_Documentation/Software\\_Features/Release\\_18.3/02System\\_and\\_Int](https://sdwan-docs.cisco.com/Product_Documentation/Software_Features/Release_18.3/02System_and_Interfaces/06Configuring_Network_Interfaces) [erfaces/06Configuring\\_Network\\_Interfaces](https://sdwan-docs.cisco.com/Product_Documentation/Software_Features/Release_18.3/02System_and_Interfaces/06Configuring_Network_Interfaces)

• <u>https://sdwan-</u> [docs.cisco.com/Product\\_Documentation/Command\\_Reference/Configuration\\_Commands/col](https://sdwan-docs.cisco.com/Product_Documentation/Command_Reference/Configuration_Commands/color) [or](https://sdwan-docs.cisco.com/Product_Documentation/Command_Reference/Configuration_Commands/color)